# **Федеральное государственное бюджетное учреждение «Всероссийский научно-исследовательский институт метрологической службы» (ФГБУ «ВНИИМС»)**

### СОГЛАСОВАНО

Заместитель директора по производственной метрологии ФГБУ «ВНИИМС» А.Е. Коломин 2022 г. «db»  $M.\Pi$ 

# **ГСИ. Аппараты испытания диэлектриков цифровые СКАТ**

**Методика поверки**

**МП СТСК.411728.014-2022**

г. Москва 2022

# **Содержание**

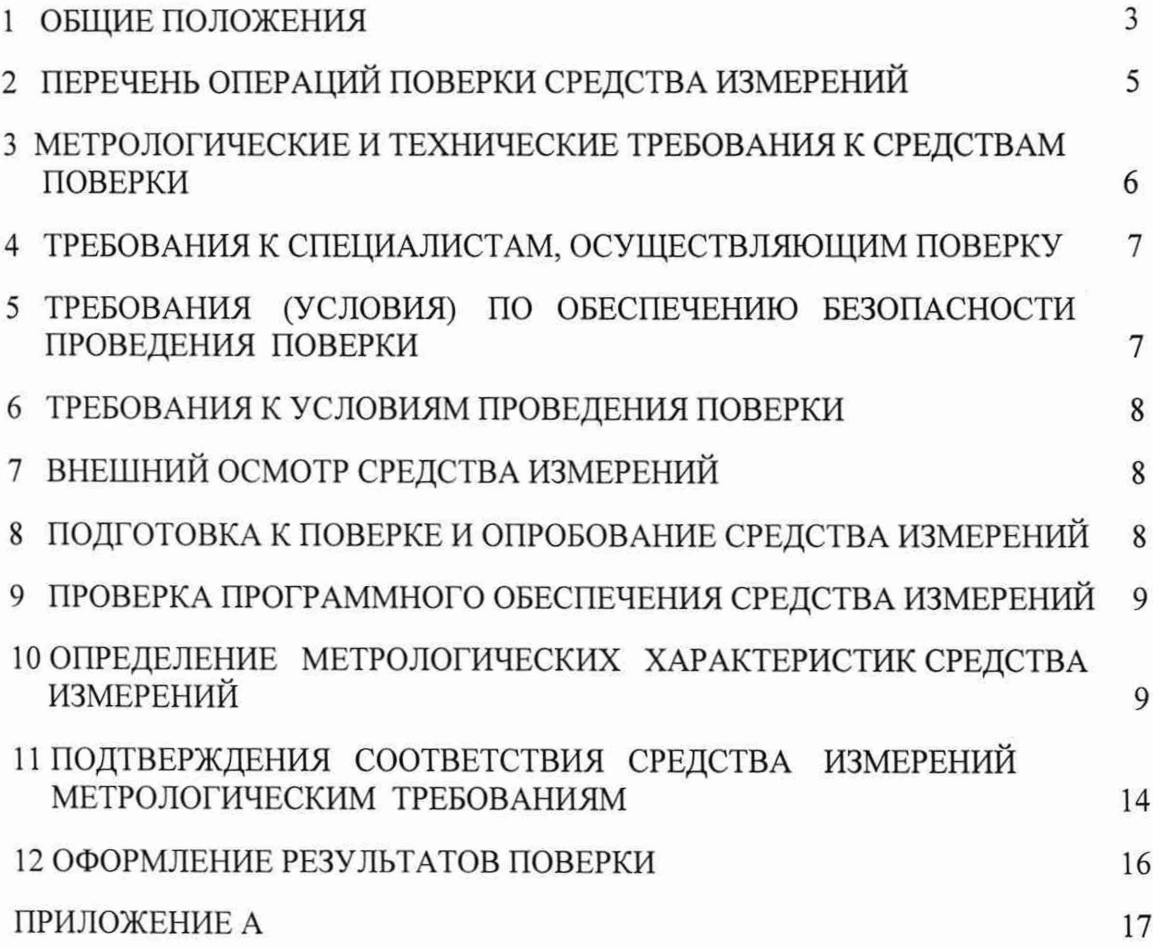

#### **1. Общие положения**

Настоящая методика распространяется на аппараты испытания диэлектриков цифровые СКАТ (далее - аппараты) и устанавливает методы и средства их первичной и периодической поверок.

При проведении поверки должна обеспечиваться прослеживаемость к государственным первичным эталонам единиц величин по Приказу Федерального агентства по техническому регулированию и метрологии № 668 от 17.03.2022 г. «Об утверждении государственной поверочной схемы для средств измерений силы переменного электрического тока от  $1.10^{-8}$  до 100 А в диапазоне частот от  $1 \cdot 10^{-1}$  до  $1 \cdot 10^{6}$  Гц»; по Приказу Федерального агентства по техническому регулированию и метрологии № 2091 от 01.10.2018 г. «Об утверждении государственной поверочной схемы для средств измерений силы постоянного электрического тока в диапазоне от  $1.10^{-16}$  до 100 А»; по Приказу Федерального агентства по техническому регулированию и метрологии № 3458 от 30.12.2019 г. «Об утверждении государственной поверочной схемы для средств измерений электрического напряжения постоянного тока в диапазоне ±(1 ...500) кВ»; по Приказу Федерального агентства по техническому регулированию и метрологии № 2316 от 31.12.2020 г. «Об утверждении государственной поверочной схемы для средств измерений электрического напряжения переменного тока промышленной частоты и композитного напряжения в диапазоне от 1 до 500 кВ с гармоническими составляющими от 0,3 до 50 порядка, в диапазоне частот от 15 до 2500 Гц»; по Приказу Федерального агентства по техническому регулированию и метрологии № 1942 от 03.09.2021 г. «Об утверждении государственной поверочной схемы для средств измерений переменного электрического напряжения до 1000 В в диапазоне частот от  $1 \cdot 10^{-1}$  до  $2 \cdot 10^{9}$  Гц»; по Приказу Федерального агентства по техническому регулированию и метрологии № 3457 от 30.12.2019 г. «Об утверждении государственной поверочной схемы для средств измерений постоянного электрического напряжения и электродвижущей силы».

Поверка аппаратов должна проводиться в соответствии с требованиями настоящей методики поверки.

Методы, обеспечивающие реализацию методики поверки - метод прямых измерений. метод непосредственного сличения.

Аппараты, поступающие в поверку, должны быть полностью укомплектованы в соответствии с таблицей 1 в зависимости от модификации аппарата.

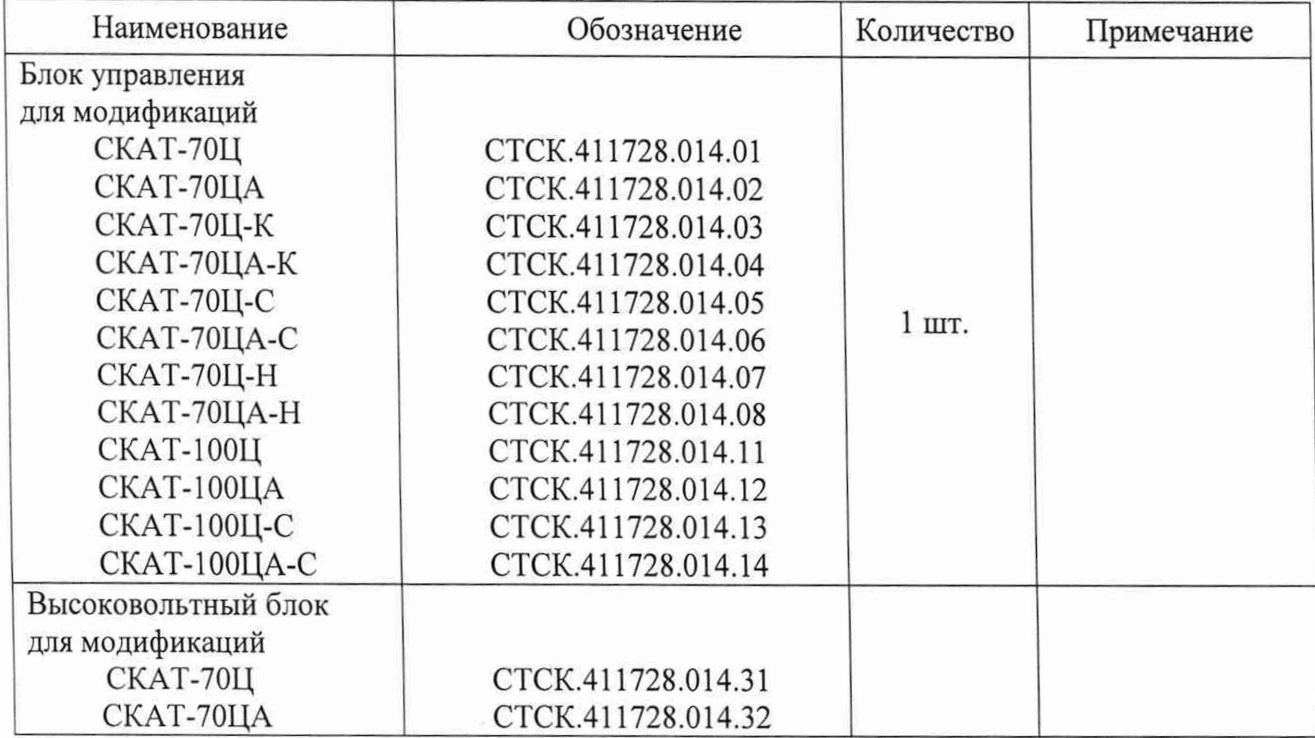

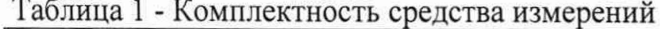

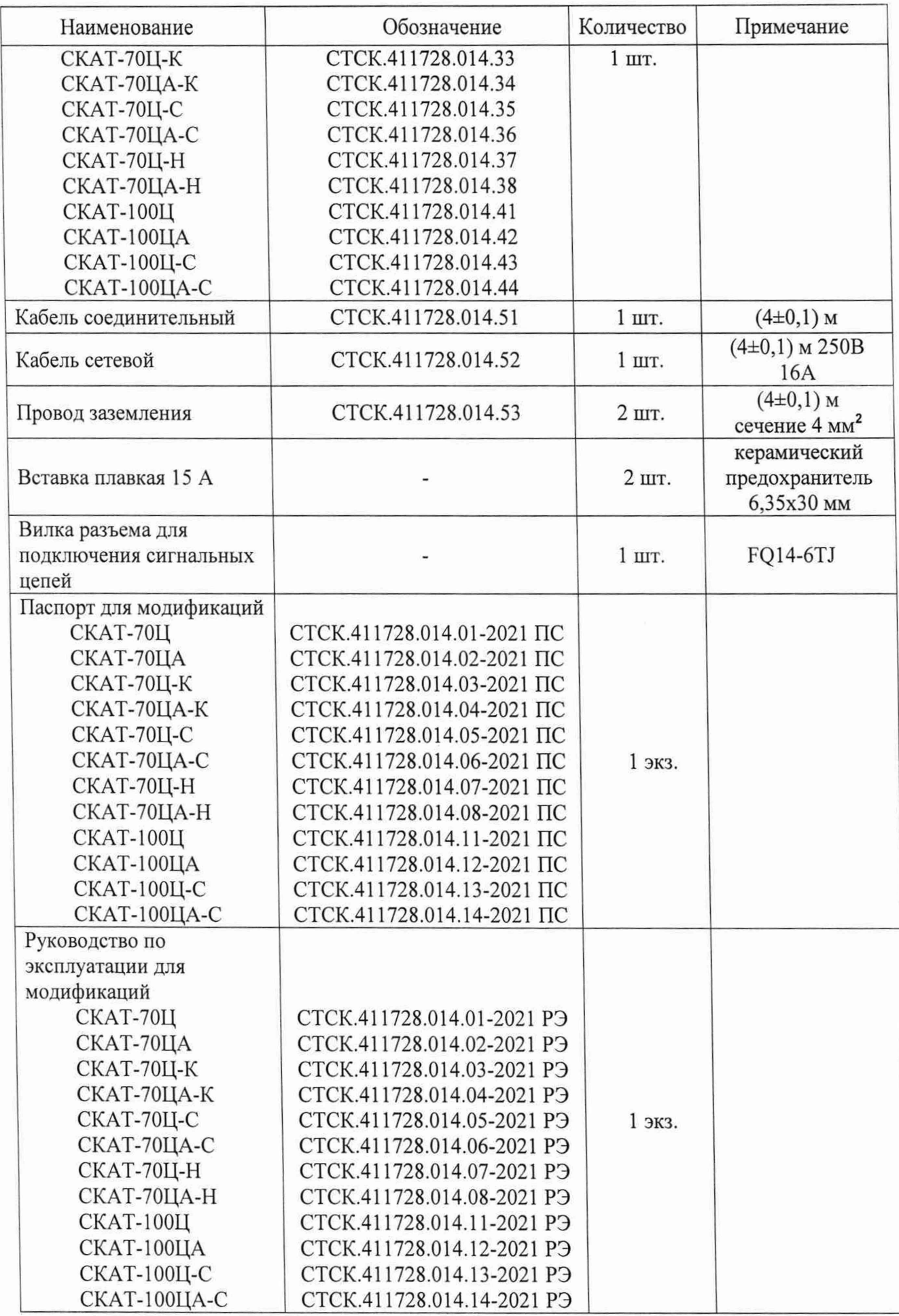

#### $2.$ Перечень операций поверки средства измерений

2.1 Поверка аппаратов должна проводиться в объеме и последовательности, указанных в таблице 2.

Таблица 2 - Операции поверки средства измерений

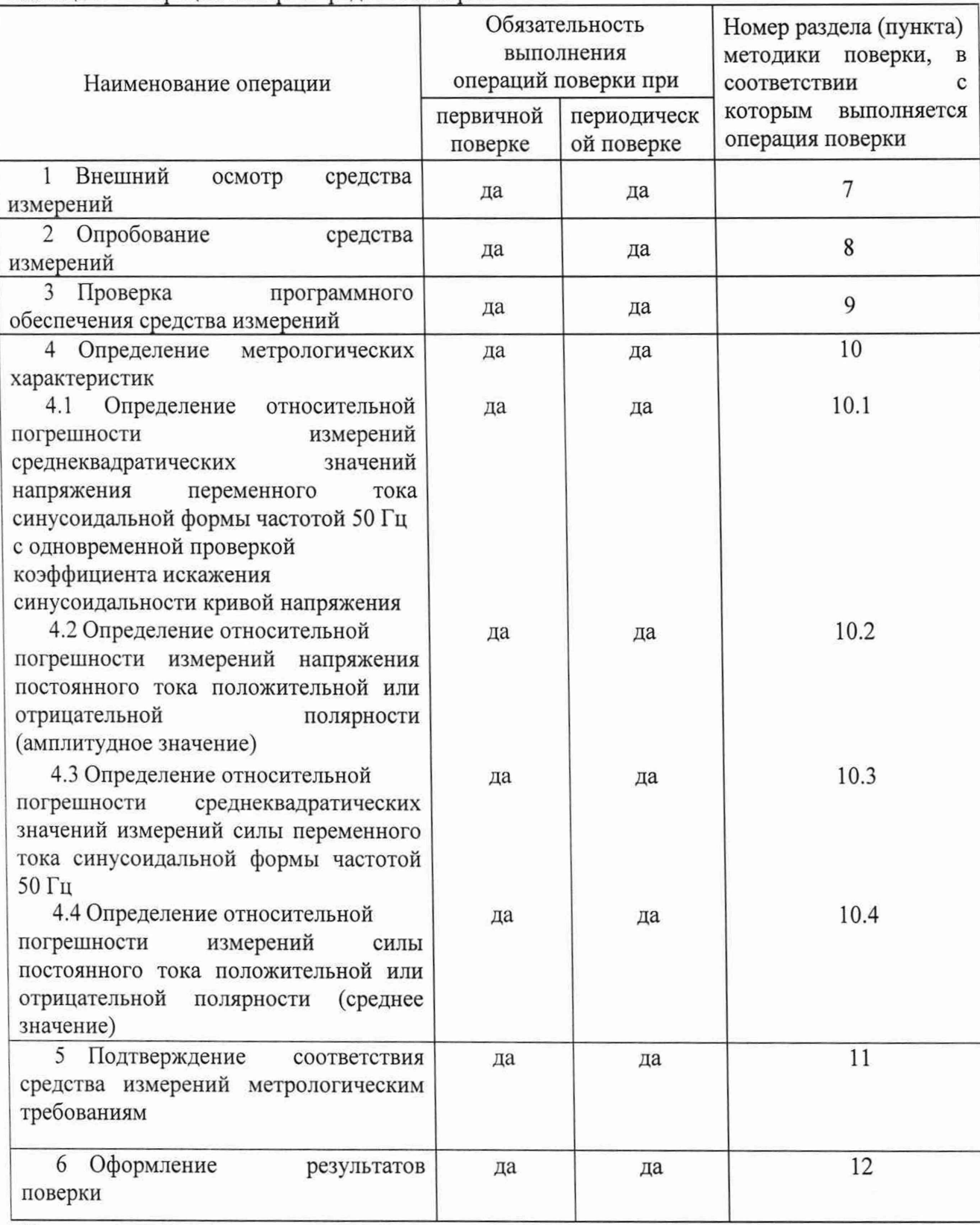

Примечания:

1) при получении отрицательных результатов в процессе проведения той или иной операции, поверка прекращается.

2) при проведении поверки по согласованию с заказчиком допускается возможность проведения поверки отдельных измерительных каналов, при этом делают соответствующую

 $\sqrt{5}$ 

запись в сведениях о результатах поверки средства измерений в Федеральном информационном фонде по обеспечению единства измерений.

## **3. Метрологические и технические требования к средствам поверки**

При проведении поверки применяют средства измерений, указанные в таблице 3. Таблица 3 - Применяемые средства измерений при поверке

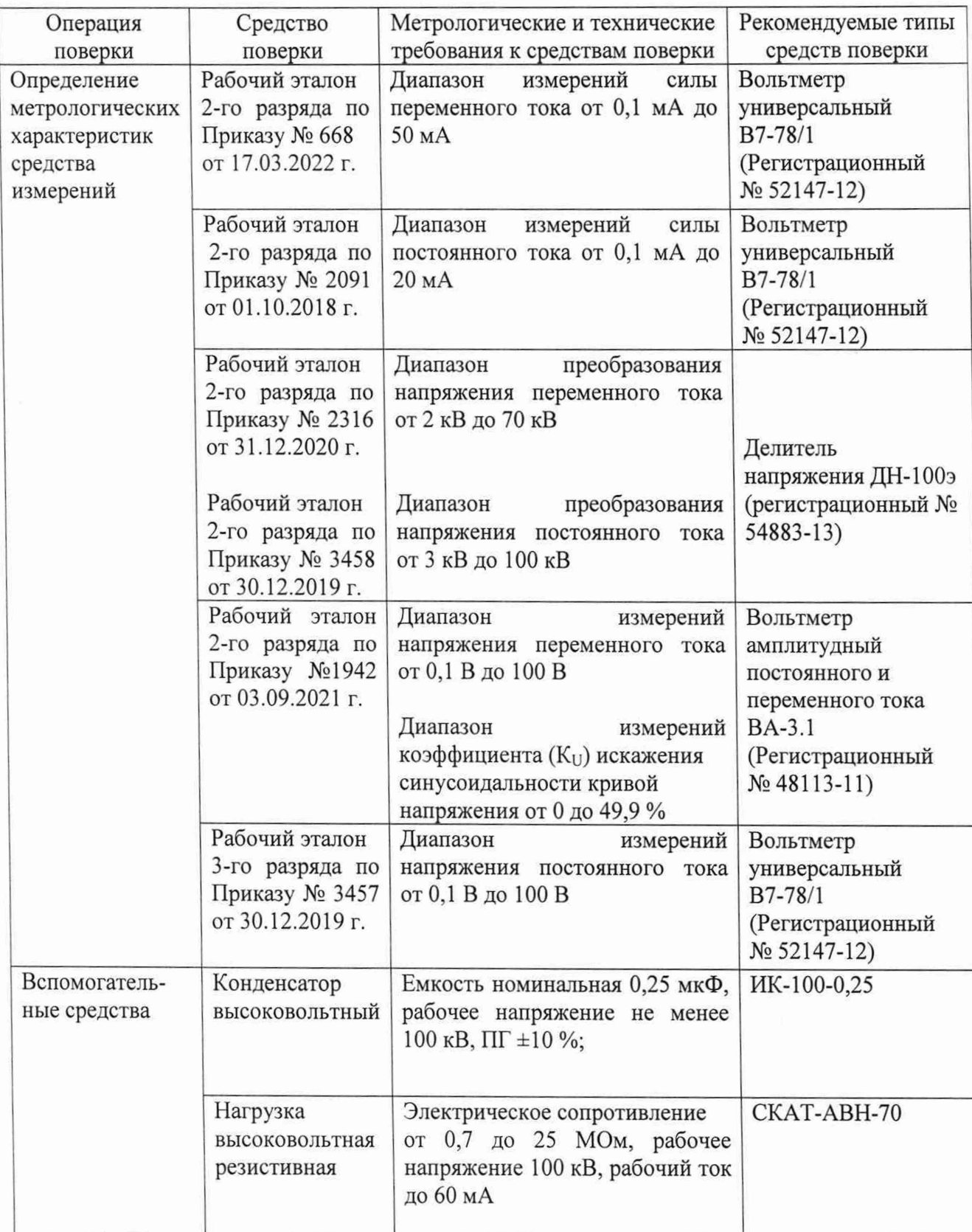

..

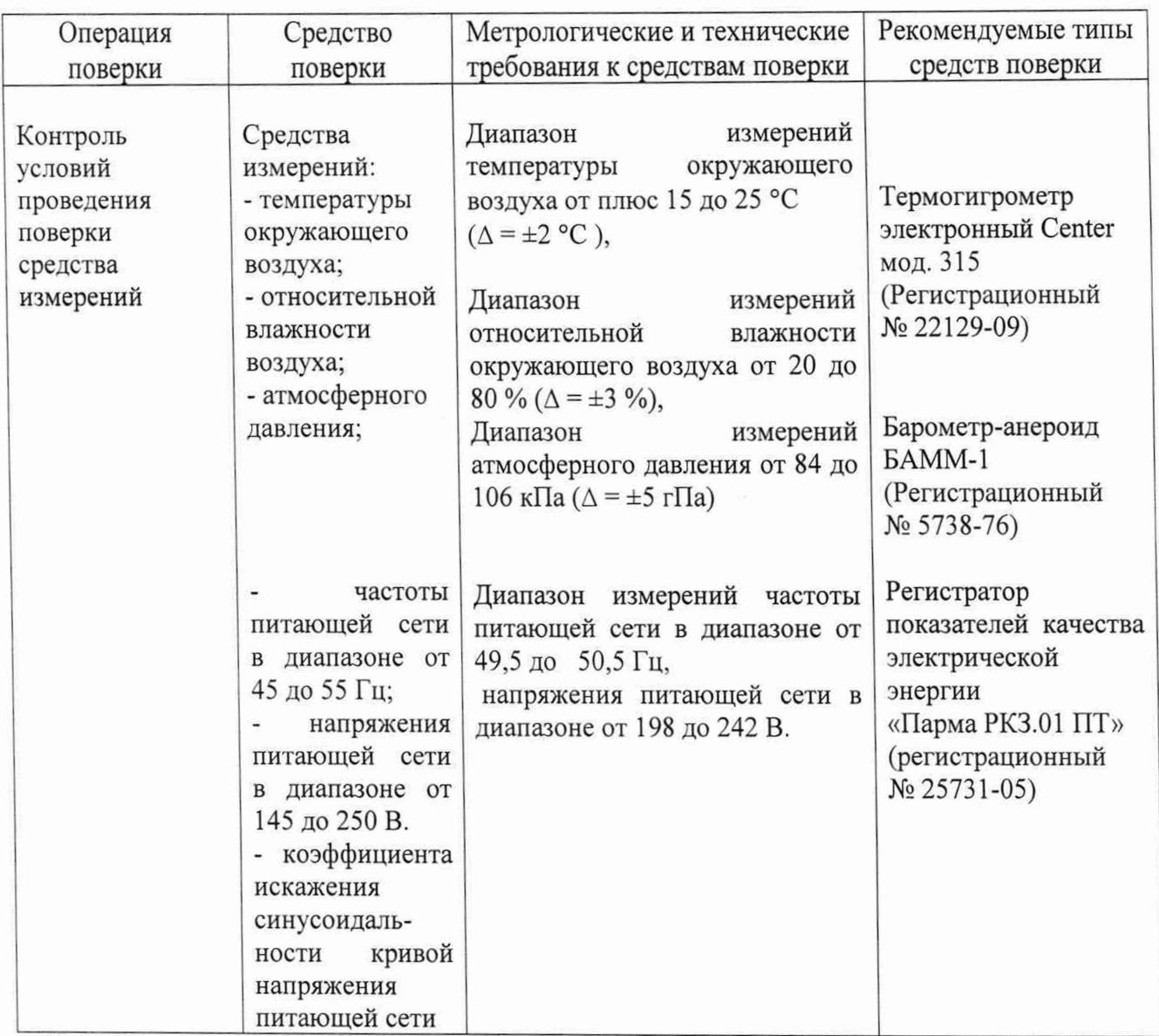

### **4. Требования к специалистам, осуществляющим поверку**

<span id="page-6-0"></span>Поверка аппаратов должна выполняться специалистами, прошедшими обучение в качестве поверителей данного вида средств измерений, ознакомленными с руководством по эксплуатации и освоившими работу с аппаратами, прошедшими проверку знаний правил техники безопасности и эксплуатации электроустановок с напряжением свыше 1000 В и имеющие группу по электробезопасности не ниже III.

# <span id="page-6-1"></span>**5. Требования (условия) по обеспечению безопасности проведения поверки**

При проведении поверки необходимо соблюдать:

- требования безопасности, которые предусматривают «Правила по охране труда при эксплуатации электроустановок (ПОТЭУ)» (Приказ Минтруда РФ от 15.12.2020 N 903Н);

- указания по технике безопасности, приведенные в эксплуатационной документации на эталонные средства измерений и средства испытаний;

- указания по технике безопасности, приведенные в руководстве по эксплуатации аппаратов;

- средства поверки должны быть заземлены гибким медным проводом сечением не менее 4 мм<sup>2</sup>;

- подсоединение зажимов защитного заземления к контуру заземления должно осуществляться ранее других соединений. Отсоединение заземления при разборке измерительной схемы должно производиться после всех отсоединений;

- снятие остаточного заряда на генераторе высоковольтном и на высоковольтных емкостях должно производиться посредством наложения заземления с помощью изолирующей штанги;

- помещения, предназначенные для поверки, должны удовлетворять требованиям пожарной безопасности по ГОСТ 12.1.004-91;

- должны быть проведены технические и организационные мероприятия по обеспечению безопасности проводимых работ в соответствии с действующими положениями ГОСТ 12.2.007.0-75 и ГОСТ 12.2.007.3-75.

Помещение для поверки должно иметь:

- шину заземления;

- аварийное освещение или переносные светильники с автономным питанием;

- средства пожаротушения;

- средства для оказания первой помощи пострадавшим.

#### <span id="page-7-0"></span>**6. Требования к условиям проведения поверки**

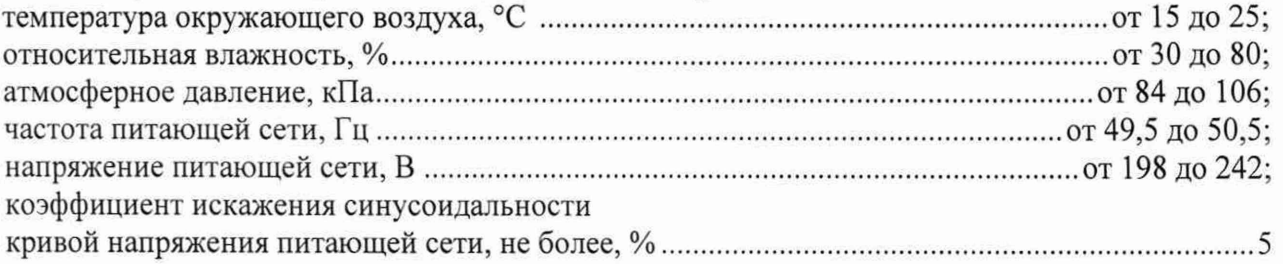

#### **7. Внешний осмотр средства измерений**

При проведении внешнего осмотра должно быть установлено соответствие поверяемого аппарата следующим требованиям:

- комплектность должна соответствовать паспорту;

- все органы коммутации должны обеспечивать надежность фиксации во всех позициях;

- не должно быть механических повреждений корпуса аппарата, органов управления, измерительных проводов, комплектующих изделий;

- наличие и различимость маркировки (все надписи должны быть четкими и ясными);

- все разъемы, клеммы и измерительные провода не должны иметь повреждений, следов окисления и загрязнений;

- заземляющий зажим должен иметь соответствующее обозначение;

- площадки под заземляющие зажимы должны быть без повреждений, чистыми, гладкими, без следов окисления и признаков коррозии;

- соединения должны быть надежно закреплены и не иметь повреждений;

- заземляющие контакты вилки силового кабеля должны находиться в исправном состоянии и обеспечивать надежный электрический контакт.

**Результаты поверки считаются удовлетворительными,** если внешний вид соответствует вышеуказанным требованиям.

#### **8. Подготовка к поверке и опробование средства измерений**

8.1 Подготовка к поверке

- выдержите аппарат перед проведением поверки в нерабочем состоянии при температуре окружающего воздуха от 15 до 25 °С не менее 4 часов.

8.2 Опробование

Опробование аппарата производите в следующей последовательности:

- разместите измерительные приборы на безопасном расстоянии и удобном для проведения работ месте;

- заземляющие клеммы измерительных приборов и поверяемого аппарата соедините с контуром заземления;

- включите питание аппарата, при этом должна отобразиться версия ПО. После этого на соответствующих полях индикатора должны отобразиться нулевые показания выходных напряжения и тока;

- нажмите и удерживайте энкодер до появления меню;

- вращением энкодера выберите поле ручной режим АС и нажмите на энкодер. Аппарат должен перейти в ручной режим испытания на переменном токе;

- нажмите кнопку "ПУСК", при этом должен раздаться звуковой сигнал, заземляющая штанга (высоковольтный замыкатель) на высоковольтном блоке должен разомкнуться, должен загореться индикатор "ВЫСОКОЕ НАПРЯЖЕНИЕ" на блоке управления;

- нажмите кнопку "СТОП", при этом должен погаснуть индикатор "ВЫСОКОЕ НАПРЯЖЕНИЕ" на блоке управления, заземляющая штанга должна замкнуться на высоковольтный выход аппарата. Отключите питание аппарата;

- на высоковольтный вывод аппарата наложите штангу защитного заземления (в комплект не входит).

Результаты поверки считаются удовлетворительными, если информация на ЖКИ отображается корректно и выполняются все вышеперечисленные требования.

#### 9. Проверка программного обеспечения средства измерения

Для всех модификаций аппаратов испытания диэлектриков цифровых СКАТ проводится аналогично: при включении аппарата на ЖКИ в центре отображается модификация, версия ПО отображается в нижней правой части ЖКИ. Отображение экрана показано на рис. 1.

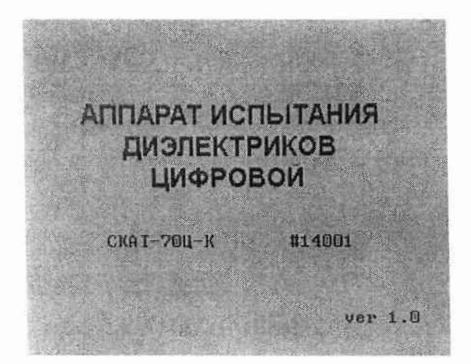

Рисунок 1. Экран при запуске аппарата.

Результаты поверки считаются удовлетворительными, если версия ПО не ниже 1.0. При невыполнении вышеуказанных требований поверка прекращается и аппарат бракуется.

#### 10. Определение метрологических характеристик средства измерений

10.1 Определение относительной погрешности измерений среднеквадратических значений напряжения переменного тока синусоидальной формы частотой 50 Гц с одновременной проверкой коэффициента искажения синусоидальности кривой напряжения

- соберите схему, приведенную на рисунке А.1 приложения А, не подключая конденсатор С1 и высоковольтную нагрузку R1;

- включите аппарат и эталонный вольтметр PV1 согласно их РЭ. На эталонном вольтметре выбрать режим измерений напряжения переменного тока;

- установите ручной режим работы аппарата на переменном токе согласно РЭ. Вольтметр PV1 переведите в режим измерений переменного напряжения;

- установите в полях "максимальное напряжение" и "максимальный ток" максимальные значения для поверяемой модификации согласно РЭ;

- включите подачу высокого напряжения кнопкой "ПУСК";

- вращением энкодера установите на выходе поверяемого аппарата следующие значения напряжения переменного тока промышленной частоты:

для модификаций СКАТ-70Ц, СКАТ-70ЦА, СКАТ-70Ц-К, СКАТ-70ЦА-К,

СКАТ-70Ц-С. СКАТ-70ЦА-С, СКАТ-70Ц-Н, СКАТ-70ЦА-Н:

 $2^{+0,2}$  kB; (10±0,2) kB; (30±0,2) kB; 50,0,2 kB;

для модификаций СКАТ-100Ц, СКАТ-1 ООЦА, СКАТ-100Ц-С, СКАТ-100ЦА-С:  $3^{+0,3}$  kB;  $(15\pm0.3)$  kB;  $(30\pm0.3)$  kB;  $(50\pm0.3)$  kB;  $70_{-0.3}$  kB;

и фиксируйте соответствующие измеренные значения напряжения эталонным прибором и аппаратом. При каждом устанавливаемом значении напряжения также фиксировать значения суммарного коэффициента гармонических составляющих, переводя эталонный вольтметр в режим измерения коэффициента гармоник;

- нажмите кнопку "СТОП", дождитесь пока аппарат установит регулятор напряжения в начальное положение, отключит подачу высокого напряжения и опустит штангу на высоковольтный выход;

- отключите питание аппарата;

- на высоковольтный вывод аппарата наложите штангу защитного заземления (в комплект не входит);

- присоедините активную высоковольтную нагрузку номиналом

для модификаций СКАТ-70Ц, СКАТ-70ЦА, СКАТ-70Ц-К, СКАТ-70ЦА-К,

СКАТ-70Ц-С, СКАТ-70ЦА-С, СКАТ-70Ц-Н, СКАТ-70ЦА-Н:

(2-2,2) МОм, рабочее напряжение 70 кВ;

для модификаций СКАТ-100Ц, СКАТ-100ЦА, СКАТ-100Ц-С, СКАТ-100ЦА-С:

(2,5-2,7) МОм, рабочее напряжение 70 кВ;

- снимите штангу защитного заземления;

- включите питание аппарата;

- включите подачу высокого напряжения кнопкой "ПУСК";

- вращением энкодера установите на выходе поверяемого аппарата следующие значения напряжения переменного тока промышленной частоты:

для модификаций СКАТ-70Ц, СКАТ-70ЦА, СКАТ-70Ц-К, СКАТ-70ЦА-К,

СКАТ-70Ц-С, СКАТ-70ЦА-С, СКАТ-70Ц-Н, СКАТ-70ЦА-Н:

 $2^{+0.2}$  kB; (10±0,2) kB; (30±0,2) kB; 50<sub>-0.2</sub> kB;

для модификаций СКАТ-ЮОЦ, СКАТ-ЮОЦ, СКАТ-ЮОЦ-С, СКАТ-ЮОЦА-С:

 $3^{+0,3}$  kB; (15±0,3) kB; (30±0,3) kB; (50±0,3) kB;

и фиксируйте соответствующие измеренные значения напряжения эталонным прибором и аппаратом. При каждом устанавливаемом значении напряжения также фиксировать значения суммарного коэффициента гармонических составляющих, переводя эталонный вольтметр в режим измерения коэффициента гармоник;

- нажмите кнопку "СТОП", дождитесь пока аппарат установит регулятор напряжения в начальное положение, отключит подачу высокого напряжения и опустит штангу на высоковольтный выход;

- отключите питание аппарата;

- на высоковольтный вывод аппарата наложите штангу защитного заземления (в комплект не входит);

- рассчитайте относительную погрешность измерений среднеквадратических значений напряжения переменного тока синусоидальной формы частотой 50 Гц для каждого значения напряжения по формуле (11.1);

- рассчитайте пределы относительной погрешности для каждого значения напряжения по формулам (11.1.1) и (11.1.2).

10.2 Определение относительной погрешности измерений напряжения постоянного тока положительной или отрицательной полярности (амплитудное значение)

- соберите схему, приведенную на рисунке А.1 приложения А, подключая конденсатор С1 и не подключая нагрузку R1;

- включите аппарат и эталонный вольтметр PV1 согласно их РЭ;

- установите ручной режим работы аппарата на постоянном токе согласно РЭ. Вольтметр

PV1 переведите в режим измерений постоянного напряжения;

- установите в полях "максимальное напряжение" и "максимальный ток" максимальные значения для поверяемой модификации согласно РЭ;

- включите подачу высокого напряжения кнопкой "ПУСК";

- вращением энкодера установите на выходе поверяемого аппарата следующие значения напряжения переменного тока промышленной частоты:

для модификаций СКАТ-70Ц, СКАТ-70ЦА, СКАТ-70Ц-К, СКАТ-70ЦА-К,

СКАТ-70Ц-С, СКАТ-70ЦА-С, СКАТ-70Ц-Н, СКАТ-70ЦА-Н:

 $3^{+0,3}$  kB; (10±0,3) kB; (30±0,3) kB; (50±0,3) kB; 70.<sub>0,3</sub> kB;

для модификаций СКАТ-100Ц, СКАТ-100ЦА, СКАТ-100Ц-С, СКАТ-100ЦА-С:

 $5^{+0.5}$  kB; (25±0,5) kB; (50±0,5) kB; (70±0,5) kB; 100.<sub>0.5</sub> kB

и фиксируйте соответствующие измеренные значения напряжения эталонным прибором и аппаратом. Также эталонным прибором фиксируйте полярность выходного напряжения;

- нажмите кнопку "СТОП", дождитесь пока аппарат установит регулятор напряжения в начальное положение, отключит подачу высокого напряжения и опустит штангу на высоковольтный выход;

- отключите питание аппарата;

- на высоковольтный вывод аппарата наложите штангу защитного заземления (в комплект не входит);

- присоедините активную высоковольтную нагрузку номиналом

для модификаций СКАТ-70Ц, СКАТ-70ЦА, СКАТ-70Ц-К, СКАТ-70ЦА-К,

СКАТ-70Ц-С, СКАТ-70ЦА-С, СКАТ-70Ц-Н, СКАТ-70ЦА-Н:

(7-8) МОм, рабочее напряжение 70 кВ;

для модификаций СКАТ-100Ц, СКАТ-100ЦА, СКАТ-100Ц-С, СКАТ-100ЦА-С:

(15-18) МОм, рабочее напряжение 70 кВ;

- снимите штангу защитного заземления;

- включите питание аппарата;

- включите подачу высокого напряжения кнопкой "ПУСК";

- плавным вращением энкодера установите на выходе аппарата следующие значения напряжения постоянного тока:

для модификаций СКАТ-70Ц, СКАТ-70ЦА, СКАТ-70Ц-К, СКАТ-70ЦА-К,

СКАТ-70Ц-С, СКАТ-70ЦА-С, СКАТ-70Ц-Н, СКАТ-70ЦА-Н:

 $3^{+0,3}$  kB; (10±0,3) kB; (30±0,3) kB; (50±0,3) kB; 70.<sub>0,3</sub> kB;

для модификаций СКАТ-ЮОЦ, СКАТ-ЮОЦА, СКАТ-ЮОЦ-С, СКАТ-ЮОЦА-С:

 $5^{+0,5}$  kB; (25±0,5) kB; (50±0,5) kB; (70±0,5) kB;

и фиксируйте соответствующие измеренные значения напряжения эталонным прибором и аппаратом, также эталонным прибором фиксируйте полярность выходного напряжения;

- нажмите кнопку "СТОП", дождитесь пока аппарат установит регулятор напряжения в начальное положение, отключит подачу высокого напряжения и опустит штангу на высоковольтный выход;

- отключите питание аппарата;

- на высоковольтный вывод аппарата наложите штангу защитного заземления (в комплект не входит);

- рассчитайте относительную погрешность измерений для каждого значения напряжения по формуле (11.2);

- рассчитайте пределы относительной погрешности для каждого значения напряжения по формулам (11.2.1) и (11.2.2).

10.3 Определение относительной погрешности измерений среднеквадратических значений силы переменного тока синусоидальной формы частотой 50 Гц

- соберите схему, приведённую на рис. А.2 Приложения А, не подключая конденсатор С1. Используйте нагрузку R1 номинальным значением (20-25) МОм;

- включите эталонный мультиметр РА1 и переведите его в режим измерений переменного тока;

- включите аппарат согласно РЭ. Установите ручной режим работы аппарата на переменном токе согласно РЭ;

- установите в полях "максимальное напряжение" и "максимальный ток" максимальные значения для поверяемой модификации согласно РЭ;

- включите подачу высокого напряжения кнопкой "ПУСК".

- увеличивая выходное напряжение плавным вращением энкодера установите следующие значения выходного тока:  $0,1^{+0,02}$  мА;  $(0,5\pm0,05)$  мА;  $(1\pm0,05)$  мА, фиксируя соответствующие измеренные значения силы переменного тока эталонным прибором и аппаратом;

- нажмите кнопку "СТОП", дождитесь пока аппарат установит регулятор напряжения в начальное положение, отключит подачу высокого напряжения и опустит штангу на высоковольтный выход;

- отключите питание аппарата;

- на высоковольтный вывод аппарата наложите штангу защитного заземления (в комплект не входит);

- подключите в качестве R1 активную нагрузку номинальным значением (2-2,2) MO<sub>M</sub>;

- снимите штангу защитного заземления (в комплект не входит);

- включите аппарат, включите подачу высокого напряжения кнопкой "ПУСК";

- увеличивая выходное напряжение плавным вращением энкодера установите следующие значения выходного тока:  $(5\pm 0,1)$  мА;  $(10\pm 0,1)$  мА, фиксируя измеренные значения

силы переменного тока эталонным прибором и аппаратом.

- нажмите кнопку "СТОП", дождитесь пока аппарат установит регулятор напряжения в начальное положение, отключит подачу высокого напряжения и опустит штангу на высоковольтный выход;

- отключите питание аппарата;

- на высоковольтный вывод аппарата наложите штангу защитного заземления (в комплект не входит);

- подключите в качестве R1 активную нагрузку номинальным значением (0,7-0,8) МОм;

- снимите штангу защитного заземления (в комплект не входит);

- включите аппарат, включите подачу высокого напряжения кнопкой "ПУСК";

- увеличивая выходное напряжение плавным вращением энкодера установите следующие значения силы переменного тока:

для модификаций СКАТ-70Ц, СКАТ-70ЦА, СКАТ-70Ц-К, СКАТ-70ЦА-К,

СКАТ-70Ц-С, СКАТ-70ЦА-С, СКАТ-70Ц-Н, СКАТ-70ЦА-Н:

 $(20\pm0.5)$  MA;  $(35\pm0.5)$  MA;  $50<sub>-0.5</sub>$  MA;

для модификаций СКАТ-100Ц, СКАТ-100ЦА, СКАТ-100Ц-С, СКАТ-100ЦА-С:  $(20\pm0.5)$  MA;  $35.05$  MA

и фиксируйте соответствующие измеренные значения силы переменного тока эталонным прибором и аппаратом;

- нажмите кнопку "СТОП", дождитесь пока аппарат установит регулятор напряжения в начальное положение, отключит подачу высокого напряжения и опустит штангу на высоковольтный выход;

- отключите питание аппарата;

- на высоковольтный вывод аппарата наложите штангу защитного заземления (в комплект не входит);

- рассчитайте относительную погрешность измерений силы переменного тока синусоидальной формы частотой 50 Гц для каждого значения выходного тока по формуле (11.3);

- рассчитайте пределы относительной погрешности измерения силы переменного тока синусоидальной формы частотой 50 Гц для каждого значения выходного тока I по

формулам (11.3.1) и (11.3.2).

10.4 Определение относительной погрешности измерений силы постоянного тока положительной или отрицательной полярности (среднее значение)

- Соберите схему, приведённую на рис. А.2 Приложения А, подключая конденсатор С1. Используйте нагрузку R1 номинальным значением (20-25) МОм;

- включите эталонный мультиметр РА1 и переведите его в режим измерений постоянного тока:

- включите аппарат согласно РЭ. Установите ручной режим работы аппарата на постоянном токе согласно РЭ;

- установите в полях "максимальное напряжение" и "максимальный ток" максимальные значения для поверяемой модификации согласно РЭ;

- включите подачу высокого напряжения кнопкой "ПУСК".

- увеличивая выходное напряжение плавным вращением энкодера установите

следующие значения выходного тока: 0,1<sup>+0,02</sup> мА; (0,5±0,05) мА; (1±0,05) мА, и фиксируйте измеренные значения силы постоянного тока эталонным прибором и аппаратом;

- нажмите кнопку "СТОП", дождитесь пока аппарат установит регулятор напряжения в начальное положение, отключит подачу высокого напряжения и опустит штангу на высоковольтный выход;

- отключите питание аппарата;

- на высоковольтный вывод аппарата наложите штангу зашитного заземления (в комплект не входит):

- подключите в качестве R1 активную нагрузку номинальным значением (2-2.2) МОм;

- снимите штангу защитного заземления (в комплект не входит):

- включите аппарат, включите подачу высокого напряжения кнопкой "ПУСК";

- увеличивая выходное напряжение плавным вращением энкодера установите следующие значения силы постоянного тока: (5±0,5) мА; (10±0,5) мА; и фиксируйте

соответствующие измеренные значения силы постоянного тока эталонным прибором и аппаратом:

- нажмите кнопку "СТОП", дождитесь пока аппарат установит регулятор напряжения в начальное положение, отключит подачу высокого напряжения и опустит штангу на высоковольтный выход:

- отключите питание аппарата;

- на высоковольтный вывод аппарата наложите штангу защитного заземления (в комплект не входит);

- подключите в качестве R1 активную нагрузку номинальным значением (0,7-0,8) МОм;

- снимите штангу защитного заземления (в комплект не входит);

- включите аппарат, включите подачу высокого напряжения кнопкой "ПУСК";

- увеличивая выходное напряжение плавным вращением энкодера установите значение силы постоянного тока:

для модификаций СКАТ-70Ц, СКАТ-70ЦА, СКАТ-70Ц-К, СКАТ-70ЦА-К,

СКАТ-70Ц-С, СКАТ-70ЦА-С, СКАТ-70Ц-Н, СКАТ-70ЦА-Н

 $20_{-0.5}$  MA;

для модификаций СКАТ-100Ц, СКАТ-100ЦА, СКАТ-100Ц-С, СКАТ-100ЦА-С  $15_{-0.5}$  MA

и фиксируйте соответствующие измеренные значения силы постоянного тока эталонным прибором и аппаратом;

- нажмите кнопку "СТОП", дождитесь пока аппарат установит регулятор напряжения в начальное положение, отключит подачу высокого напряжения и опустит штангу на высоковольтный выход;

- отключите питание аппарата;

- на высоковольтный вывод аппарата наложите штангу защитного заземления

(в комплект не входит);

- рассчитайте относительную погрешность измерений для каждого значения силы постоянного тока по формуле (11.4):

- рассчитайте пределы относительной погрешности для каждого значения силы постоянного тока I по формулам (11.4.1) и (11.4.2).

### **11 Подтверждение соответствия средства измерений метрологическим требованиям**

11.1 Подтверждение соответствия средства измерений метрологическим требованиям при определении относительной погрешности измерений среднеквадратических значений напряжения переменного тока синусоидальной формы частотой 50 Гц с одновременной проверкой коэффициента искажения синусоидальности кривой напряжения

Рассчитывают относительную погрешность измерений для каждого значения напряжения по формуле (11.1):

$$
\delta = \frac{U_{u_{3M}} \cdot 1000 - U_{\sigma} \cdot K}{U_{\sigma} \cdot K} \cdot 100\%,\tag{11.1}
$$

где

 $U_{\mu 3M}$  – измеренное значение напряжения переменного тока аппаратом, кВ

*К -* коэффициент масштабного преобразования

*U3* - показание эталонного прибора, В;

- рассчитывают пределы относительной погрешности для каждого значения напряжения в зависимости от модификации:

a) по формуле (11.1.1):

**для модификаций СКАТ-70Ц, СКАТ-70ЦА, СКАТ-70Ц-К, СКАТ-70ЦА-К, СКАТ-70Ц-С, СКАТ-70ЦА-С, СКАТ-70Ц-Н, СКАТ-70ЦА-Н**

 $\pm (2,0+0,04\cdot(50/U_{u3M}) -1));$  (11.1.1)

b) по формуле (10.1.2):

**для модификаций СКАТ-ЮОЦ, СКАТ-ЮОЦА, СКАТ-ЮОЦ-С, СКАТ-ЮОЦА-С**

$$
\pm (2,0+0,04\cdot (70/U_{u3M})-1)), \qquad (11.1.2)
$$

где

*Уизм -* измеренное аппаратом значение напряжения переменного тока, кВ.

#### **Результаты поверки считаются удовлетворительными,** если:

- полученные значения относительной погрешности измерений среднеквадратических значений напряжения переменного тока синусоидальной формы частотой 50 Гц с нагрузкой и без нагрузки не превышают пределов допускаемой относительной погрешности измерений, рассчитанных по формулам (11.1.1) и (11.1.2) в зависимости от модификации аппарата;

- значения суммарного коэффициента гармонических составляющих напряжения не превышает 5 %.

11.2 Подтверждение соответствия средства измерений метрологическим требованиям при определение относительной погрешности измерений напряжения постоянного тока положительной или отрицательной полярности (амплитудное значение)

Рассчитывают относительную погрешность измерений для каждого значения напряжения по формуле (11.2):

$$
\delta = \frac{U_{u_{3M}} \cdot 1000 - U_{3} \cdot K}{U_{3} \cdot K} \cdot 100\%,\tag{11.2}
$$

где

ĥ

 $U_{u_{3M}}$  – измеренное аппаратом значение напряжения постоянного тока, кВ;

K - масштабный преобразователь;

 $U_3$  – показание эталонного прибора, В;

- рассчитывают пределы относительной погрешности для каждого значения напряжения в зависимости от модификации:

а) по формуле  $(11.2.1)$ :

для модификаций СКАТ-70Ц, СКАТ-70ЦА, СКАТ-70Ц-К, СКАТ-70ЦА-К, СКАТ-70Ц-С, СКАТ-70ЦА-С, СКАТ-70Ц-Н, СКАТ-70ЦА-Н:

 $\pm (2,0+0,04 \cdot (70/UM3M) -1));$  $(11.2.1)$ 

b) по формуле (10.2.2):

для модификаций СКАТ-100Ц, СКАТ-100ЦА, СКАТ-100Ц-С, СКАТ-100ЦА-С:

 $\pm (2.0 + 0.04 \cdot (100 / U_{H3M}) - 1))$ ,

 $(11.2.2)$ 

гле

 $U_{\mu\nu}$  – измеренное аппаратом значение напряжения постоянного тока, кВ.

#### Результаты поверки считаются удовлетворительными, если:

- полученные значения относительной погрешности измерений напряжения постоянного тока с нагрузкой и без нагрузки не превышают пределов допускаемой относительной погрешности измерений напряжений постоянного тока;

- полярность выходного постоянного напряжения:

- для модификаций СКАТ-70Ц, СКАТ-70Ц-К, СКАТ-70Ц-С, СКАТ-70Ц-Н и СКАТ-100Ц, СКАТ-100Ц-С - отрицательная;

- для модификаций СКАТ-70ЦА, СКАТ-70ЦА-К, СКАТ-70ЦА-С СКАТ-70ЦА-Н и СКАТ-100ЦА СКАТ-100ЦА-С - положительная.

11.3 Подтверждение соответствия средства измерений метрологическим требованиям при определение относительной погрешности измерений среднеквадратических значений силы переменного тока синусоидальной формы частотой 50 Гц

Рассчитывают относительную погрешность измерений для каждого значения силы переменного тока синусоидальной формы частотой 50 Гц по формуле (11.3):

$$
\delta = \frac{I_{u_{3M}} \cdot 1000 - I_{2}}{I_{1}} \cdot 100\%,\tag{11.3}
$$

где

 $I_{u_{3M}}$  – измеренное аппаратом значение силы переменного тока, мА;

 $I_2$  – показание эталонного прибора, мА;

- рассчитывают пределы относительной погрешности измерения силы переменного тока синусоидальной формы частотой 50 Гц для каждого значения выходного тока I в зависимости от модификации:

а) по формуле (10.3.1):

для модификаций СКАТ-70Ц, СКАТ-70ЦА, СКАТ-70Ц-К, СКАТ-70ЦА-К, СКАТ-70Ц-С, СКАТ-70ЦА-С, СКАТ-70Ц-Н, СКАТ-70ЦА-Н

 $\pm (2,0+0,1\cdot (50/Im3M) -1));$  $(11.3.1)$ 

b) по формуле (10.3.2):

для модификаций СКАТ-100Ц, СКАТ-100ЦА, СКАТ-100Ц-С, СКАТ-100ЦА-С

 $\pm (2,0+0,1-(35/Im3M) -1)),$  $(11.3.2)$ 

гле

Іизм – измеренное аппаратом значение силы переменного тока, мА.

Результаты поверки считаются удовлетворительными, если полученные значения относительной погрешности измерений среднеквадратических значений силы переменного тока синусоидальной формы частотой 50 Гц не превышают пределов допускаемой относительной погрешности измерений, рассчитанных по формулам (11.3.1) и (11.3.2) в зависимости от модификации аппарата.

11.4 Подтверждение соответствия средства измерений метрологическим требованиям при определение относительной погрешности измерений силы постоянного тока положительной или отрицательной полярности (среднее значение)

Рассчитывают относительную погрешность измерений для каждого значения силы постоянного тока по формуле (11.4):

$$
\delta = \frac{I_{u_{3M}} \cdot 1000 - I_{\circ}}{I_{\circ}} \cdot 100\%,\tag{11.4}
$$

где

 $I_{u3M}$  – измеренное значение силы переменного тока аппаратом, мА;

 $I_3$  – показание эталонного прибора, мА;

- рассчитывают пределы относительной погрешности для каждого значения силы постоянного тока I, в зависимости от модификации: а) по формуле (11.4.1):

для модификаций СКАТ-70Ц, СКАТ-70ЦА, СКАТ-70Ц-К, СКАТ-70ЦА-К, СКАТ-70Ц-С, СКАТ-70ЦА-С, СКАТ-70Ц-Н, СКАТ-70ЦА-Н

 $\pm (2,0+0,1-(20/Im3M)-1))$ ;

 $(11.4.1)$ 

 $(11.4.2)$ 

b) по формуле  $(11.4.2)$ :

для модификаций СКАТ-100Ц, СКАТ-100ЦА, СКАТ-100Ц-С, СКАТ-100ЦА-С

 $\pm (2,0+0,1)(15/Im(3M)-1)),$ 

где

Іизм - измеренное аппаратом значение силы переменного тока, мА.

Результаты поверки считаются удовлетворительными, если полученные значения относительной погрешности измерений постоянного тока не превышают пределов допускаемой относительной погрешности измерений постоянного тока, рассчитанных по формулам (11.4.1) и (11.4.2) в зависимости от модификации аппарата.

#### 12 Оформление результатов поверки

Результаты поверки согласно Приказу Минпромторга России №2510 от 31 июля 2020 г. «Об утверждении порядка проведения поверки средств измерений, требования к знаку поверки и содержанию свидетельства о поверке», передаются в Федеральный информационный фонд по обеспечению единства измерений в соответствии с порядком создания и ведения Федерального информационного фонда по обеспечению единства измерений.

При проведении поверки в сокращенном объеме информация об объеме проведенной поверки передается в Федеральный информационный фонд по обеспечению единства измерений в соответствии с порядком создания и ведения Федерального информационного фонда по обеспечению единства измерений, регламентированным Федеральным законом №104-ФЗ.

Начальник отдела 206.1 ФГБУ «ВНИИМС»

С.Ю. Рогожин

Annually E.B. Ceливанова

Ведущий инженер отдела 206.1 ФГБУ «ВНИИМС»

16

Приложение А

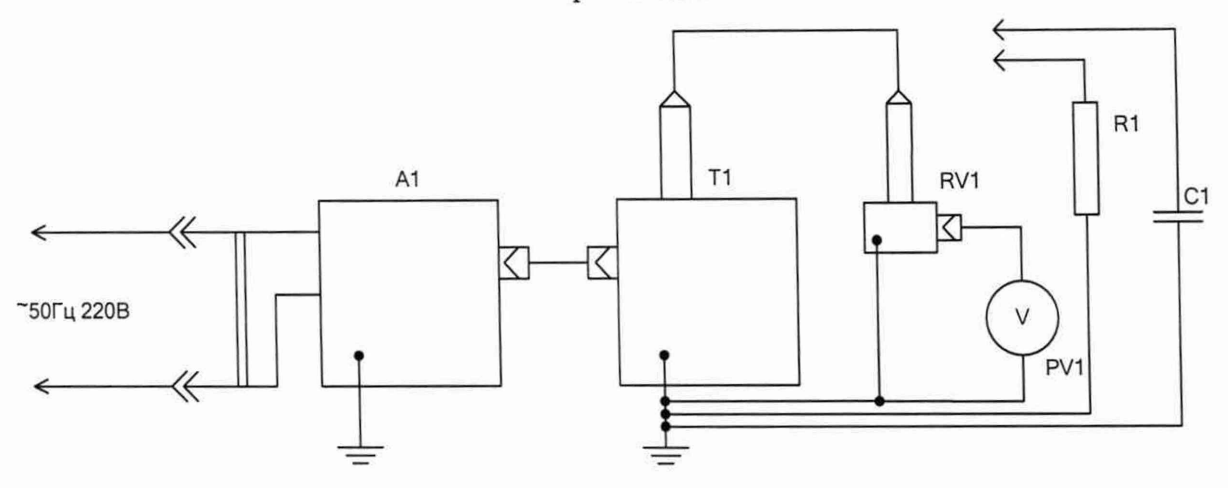

**Рисунок А.1 Схема для определения относительной погрешности измерений напряжения постоянного тока и относительной погрешности измерений среднеквадратических значений напряжения переменного тока синусоидальной формы частотой 50 Гц.**

- А1 блок управления аппарата;
- Т1 высоковольтный блок аппарата;
- RV1 делитель напряжения;
- PV1 эталонный вольтметр;
- С1 высоковольтный конденсатор (используется при работе на постоянном токе).
- R1 нагрузка активная высоковольтная с различными номинальными значениями;

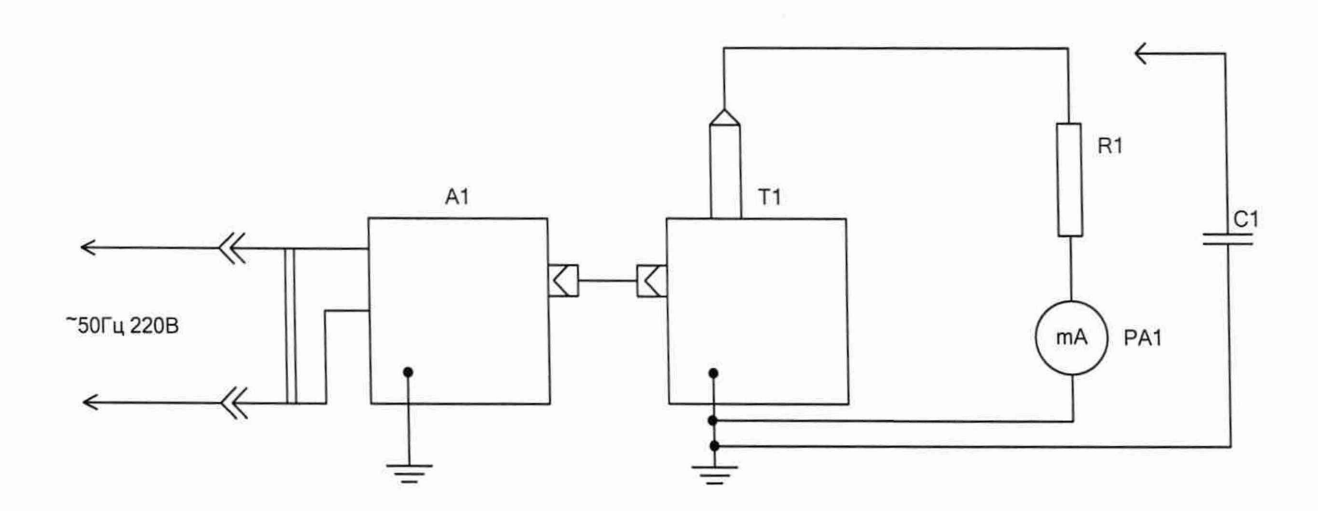

**Рисунок** А.2 **Схема для определения относительной погрешности измерений силы постоянного тока и относительной погрешности измерений среднеквадратических**

**значений силы переменного тока синусоидальной формы частотой 50 Гц**

- А1 блок управления аппарата;
- Т1 высоковольтный блок аппарата;
- РА1 эталонный миллиамперметр;
- R1 нагрузка активная высоковольтная с различными номинальными значениями;
- С1 высоковольтный конденсатор (используется при работе на постоянном токе).